# Používateľská príručka Dell D2216H

Model č.: D2216H Regulačný model: D2216Hc

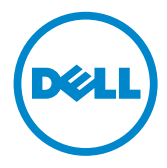

#### **OBSAH**

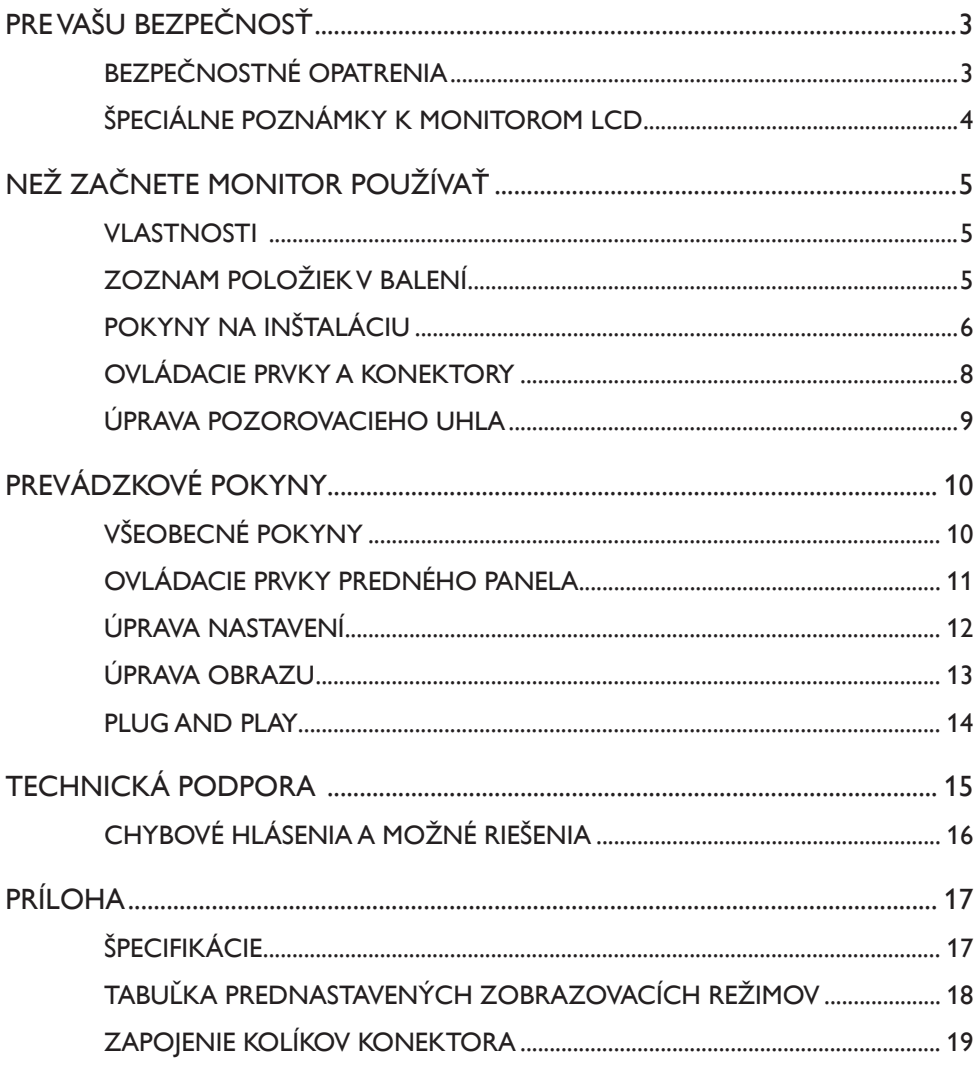

# <span id="page-2-0"></span>**PRE VAŠU BEZPEČNOSŤ**

Než začnete monitor využívať, pozorne si prečítajte túto príručku. Príručku je potrebné odložiť, aby bola k dispozícii v budúcnosti pre prípad potreby.

# **UPOZORNENIE:**

Aby sa predišlo riziku požiaru alebo zásahu elektrickým prúdom, chráňte monitor pred dažďom a vlhkosťou. V monitore sa nachádza nebezpečne vysoké napätie. Neotvárajte skrinku monitora. Servis zariadenia prenechajte výhradne kvalifikovanému personálu.

# **BEZPEČNOSTNÉ OPATRENIA**

- Monitor nepoužívajte v blízkosti vody, t. j. v blízkosti vane, umývadla, kuchynského drezu, kade na pranie, bazéna či vo vlhkej pivnici.
- Monitor nepokladajte na nestabilný vozík, stojan či stôl. V prípade pádu môže monitor spôsobiť poranenie osôb a môže sa vážne poškodiť. Používajte len vozíky alebo stojany odporúčané výrobcom alebo predávané zároveň s monitorom. V prípade montáže monitora na stenu alebo poličku používajte montážnu súpravu schválenú výrobcom a postupujte podľa pokynov k tejto súprave.
- Škáry a otvory v zadnej a spodnej časti skrinky monitora slúžia na vetranie. Aby ste zabezpečili správnu prevádzku monitora a predišli prehriatiu, postarajte sa o to, aby tieto otvory neboli nijako zablokované či zakryté. Monitor neumiestňujte na posteľ, gauč, koberček a podobné povrchy. Monitor neumiestňujte do blízkosti radiátora či zdroja tepla ani naň. Monitor umiestnite do poličky alebo skrinky len v prípade, že je zabezpečené dostatočné vetranie.
- Monitor je možné napájať len z takého typu zdroja, ktorý je uvedený na štítku na zariadení. Ak si nie ste istí typom napájania vo vašej domácnosti, obráťte sa na predajcu alebo miestneho dodávateľa elektrického prúdu.
- Monitor má zástrčku s troma kolíkmi, pričom tretí kolík slúži na uzemnenie. Túto zástrčku je možné pripojiť len do uzemnených zásuviek. Ak nemáte zásuvku, do ktorej by sa trojkolíková zástrčka hodila, nechajte si nainštalovať správnu zásuvku alebo použite adaptér na bezpečné uzemnenie zariadenia. Nepreceňujte schopnosti uzemnenej zástrčky.
- Jednotku odpojte počas búrky alebo v časoch, kedy ju neplánujete dlhší čas používať. Ochránite tak monitor pred poškodením v dôsledku prúdových nárazov.
- Dajte si pozor, aby ste nepreťažili rozdvojku alebo predlžovací kábel. Preťaženie môže viesť k požiaru alebo zásahu elektrickým prúdom.
- Nikdy nezasúvajte žiaden predmet do zásuvky na skrinke monitora. V opačnom prípade môže dôjsť ku skratu, ktorý môže viesť až k požiaru alebo zásahu elektrickým prúdom. Dajte si pozor, aby ste na monitor nikdy nevyliali žiadne tekutiny.
- Nesnažte sa sami vykonávať servis monitora; jeho otvorením alebo odstránením

<span id="page-3-0"></span>krytu sa vystavujete nebezpečnému napätiu a iným rizikám. Všetky servisné činnosti prenechajte kvalifikovanému servisnému personálu.

- Aby monitor správne fungoval, používajte ho len v kombinácií s počítačmi s certifikáciou UL s vhodne konfigurovanými zásuvkami s označením medzi 100 – 240V str., min. 5 A.
- V blízkosti zariadenia by mala byť nainštalovaná ľahko dostupná elektrická zásuvka.

# **ŠPECIÁLNE POZNÁMKY K MONITOROM LCD**

V prípade monitorov LCD sa bežne vyskytujú tieto príznaky, ktoré však neznamenajú žiadnu chybu.

# **POZNÁMKY**

- Jas obrazovky sa môže javiť mierne nevyrovnaný, v závislosti od používaného pozadia na pracovnej ploche.
- Obrazovka LCD má 99,99 % aktívnych pixelov alebo viac. Môže obsahovať 0,01 % alebo menej škvŕn, napríklad v dôsledku chýbajúcich pixelov alebo pixelov, ktoré svietia neustále.
- Vzhľadom na povahu obrazovky LCD môže po prechode na nový obraz dôjsť k pretrvávajúcemu vnemu predchádzajúceho obrazu, ktorý bol na obrazovke zobrazený dlhý čas. Tento problém zobrazovania však postupne zmizne.
- Ak obrazovka sčernie alebo začne blikať a nie je možné ju opäť zapnúť, obráťte sa na vášho predajcu alebo servisné centrum a požiadajte o výmenu súčastí. Obrazovku nikdy neopravujte sami!

# <span id="page-4-0"></span>**NEŽ ZAČNETE MONITOR POUŽÍVAŤ**

### **VLASTNOSTI**

- 546,1 mm (21,5'') farebný monitor LCD TFT
- Ostré a čisté zobrazenie pre systém Windows 7, Windows 8, Windows 8.1 a Windows 10
- Odporúčané rozlíšenie: 1 920 x 1 080 @ 60 Hz
- Ergonomický dizajn
- Kompaktný dizajn nenáročný na priestor

# **ZOZNAM POLOŽIEK V BALENÍ**

Balík produktu by mal obsahovať tieto položky:

- 1. monitor LCD,
- 2. ovládače a dokumentačné médiá (CD),
- 3. sprievodca rýchlou inštaláciou,
- 4. bezpečnostné a regulačné informácie,
- 5. sieťový kábel,
- 6. kábel D-SUB,
- 7. zvýšený stojan (pripevnený k monitoru LCD),
- 8. podstavec.

# <span id="page-5-0"></span>**POKYNY NA INŠTALÁCIU**

**Pripevnenie podstavca:**

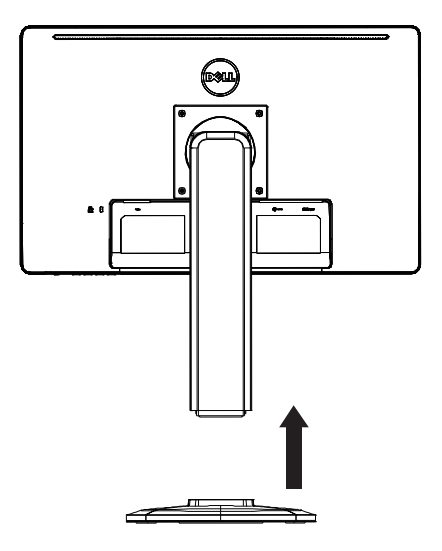

**Odpojenie podstavca:**

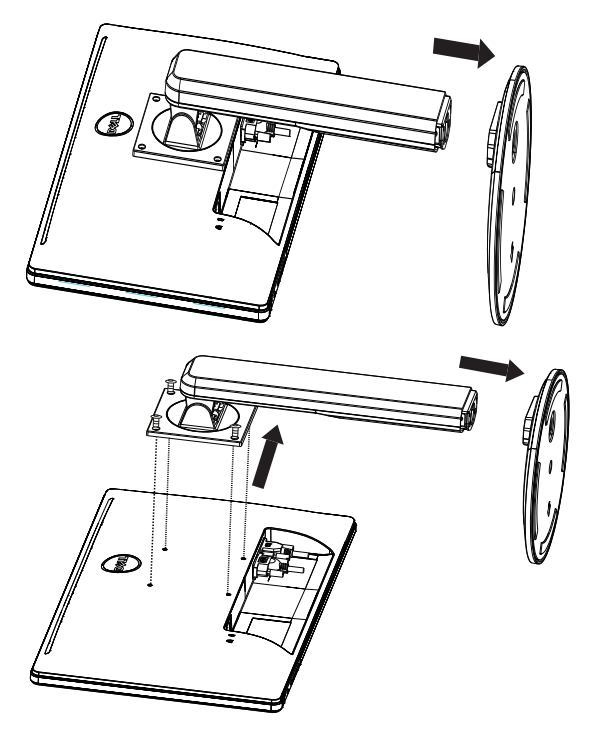

# **SIEŤOVÝ KÁBEL**

#### **Zdroj napájania:**

- 1. Ubezpečte sa, že používate správny sieťový kábel pre vašu oblasť.
- 2. Tento LCD monitor umožňuje prevádzkovanie s napájaním 100/120 V AC alebo 220/240 V AC (nevyžaduje sa nastavenie používateľom).
- 3. Pripojte sieťový kábel striedavého napätia do vstupnej sieťovej zásuvky na monitore LCD. Sieťový kábel striedavého napätia je možné pripojiť buď do zásuvky na stene, alebo do zásuvky na počítači, podľa typu sieťového kábla dodaného s monitorom LCD.

#### <span id="page-7-0"></span>**OVLÁDACIE PRVKY A KONEKTORY**

# **SIGNÁLOVÝ KÁBEL**

- **Pripojenie kábla na vedenie signálu:** 15-kolíkový kábel VGA pripojte k zadnej strane monitora a k portu VGA na počítači.
- **Pripájanie sieťového kábla:** Pripojte sieťový kábel striedavého napätia k zásuvke striedavého napätia na monitore LCD a zásuvke na stene.
- **Pripojenie kábla DVI:** 24-kolíkový kábel DVI (nedodáva sa) pripojte k zadnej strane monitora a k portu DVI na počítači.
- **Výstraha:** Ak zásuvka striedavého napätia na stene nie je uzemnená (nemá tri dierky), použite príslušný uzemňovací adaptér (nie je súčasťou balenia).

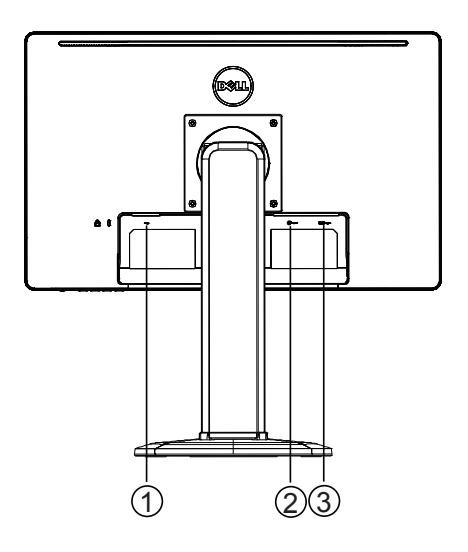

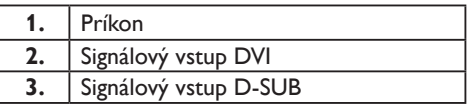

#### <span id="page-8-0"></span>**ÚPRAVA POZOROVACIEHO UHLA**

- Na optimálne zobrazenie odporúčame pozerať sa na celé čelo monitora a potom nastaviť uhol monitora podľa vlastných preferencií.
- Pri nastavovaní uhla monitora zároveň držte stojan, aby ste ho nezhodili.
- Monitor môžete nakloniť v rozsahu 0° až 90°.

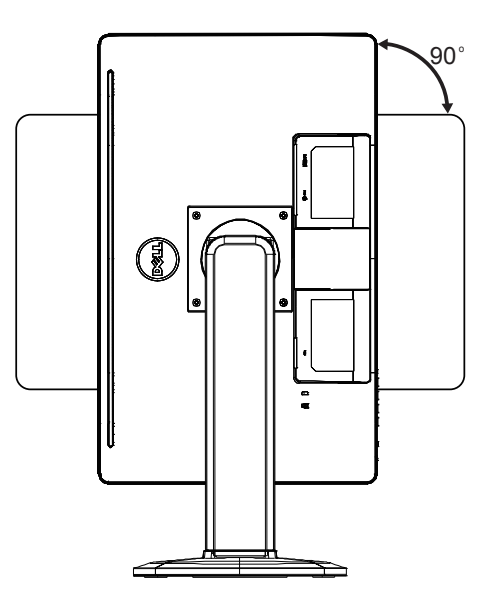

#### **POZNÁMKY**

- Pri nastavovaní uhla sa nedotýkajte obrazovky LCD. Mohli by ste ju tým poškodiť alebo puknúť.
- Dajte si preto dobrý pozor, aby ste sa jej pri nastavovaní uhla nedotkli prstami ani rukou.

# <span id="page-9-0"></span>**VŠEOBECNÉ POKYNY**

Pomocou vypínača môžete monitor zapnúť alebo vypnúť. Ďalšie ovládacie tlačidlá sa nachádzajú naboku monitora. Zmenou týchto nastavení môžete obraz prispôsobiť podľa svojich osobných preferencií.

- Je potrebné zapojiť sieťový kábel.
- Kábel na vedenie obrazového signálu pripojte z počítača k monitoru.
- Pomocou vypínača zapnite monitor. Rozsvieti sa indikátor zapnutia.

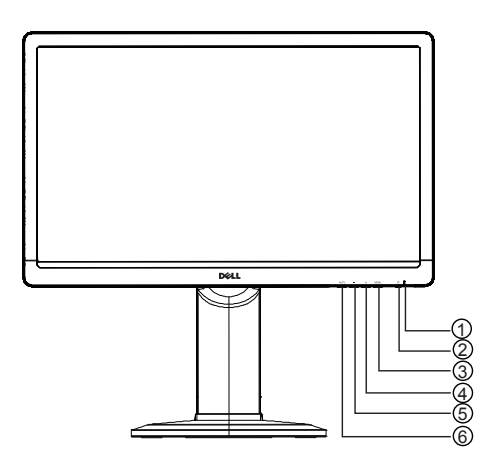

# **EXTERNÉ OVLÁDACIE PRVKY**

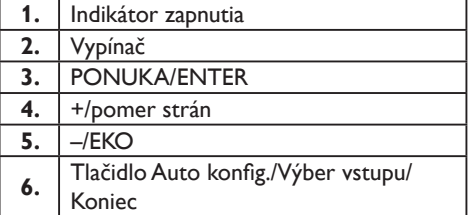

# <span id="page-10-0"></span>**OVLÁDACIE PRVKY PREDNÉHO PANELA**

#### • **Vypínač:**

Slúži na zapnutie a vypnutie monitora.

• **Indikátor zapnutia:**

modrá – režim zapnutia,

oranžová – pohotovostný režim,

kontrolka LED vypnutá – režim vypnutia.

#### • **PONUKA/ENTER:**

Aktivácia ponuky OSD, potvrdenie nastavenia funkcie alebo ukončenie ponuky OSD pri zobrazení nastavenia jasu/kontrastu.

• **+/pomer strán:** 

Aktivácia nastavenia pomeru strán, ak je ponuka OSD vypnutá; prepínanie medzi ikonami nastavení pri zapnutej ponuke OSD alebo úprava funkcie EKO, ak je táto funkcia aktivovaná.

• **–/EKO:**

Aktivácia a nastavenia pomeru strán, ak je ponuka OSD vypnutá; prepínanie medzi ikonami nastavení pri zapnutej ponuke OSD alebo úprava funkcie EKO, ak je táto funkcia aktivovaná.

#### • **Tlačidlo Auto konfig./Výber vstupu/Koniec:**

- 1. Keď je ponuka OSD vypnutá, stlačením a podržaním aktivujete funkciu automatických úprav (iba pre zdroj VGA) Funkcia automatických úprav slúži na úpravu nastavení H. polohy (horizontálnej polohy), V. polohy (vertikálnej polohy), hodín a zaostrenia.
- 2. Keď je ponuka OSD vypnutá, stlačením vyberte zdroj vstupu;
- 3. Ak je zapnutá ponuka OSD, stlačením tohto tlačidla ju ukončíte.

**Funkcia uzamknutia ponuky OSD:** Ak chcete ponuku OSD uzamknúť, nechajte monitor vypnutý a stlačte a podržte tlačidlo PONUKA. Potom pomocou vypínača monitor zapnite. Ak chcete ponuku OSD odomknúť, nechajte monitor vypnutý a stlačte a podržte tlačidlo PONUKA. Potom pomocou vypínača monitor zapnite.

#### **POZNÁMKY**

- Monitor neumiestňujte do blízkosti tepelných zdrojov, napríklad radiátorov alebo vzduchových potrubí, ani na miesta vystavené priamemu slnečnému svetlu, prílišnému prachu, mechanickým vibráciám a otrasom.
- Odložte si kartón a obalové materiály, v ktorých vám bolo zariadenie doručené môžu sa vám hodiť, ak budete potrebovať monitor niekam poslať.
- Aby ste zabezpečili maximálnu ochranu monitora, zabaľte ho rovnako, ako pri doručení z továrne.
- Aby si monitor zachoval pôvodný vzhľad, pravidelne ho čistite mäkkou handričkou. Ťažko odstrániteľných škvŕn sa môžete zbaviť pomocou handričky jemne navlhčenej šetrným čistiacim prostriedkom. Nikdy nepoužívajte silné čistiace prostriedky ako riedidlo, benzén alebo práškové čistiace prostriedky, ktoré by mohli poškodiť skrinku monitora. Z bezpečnostných

<span id="page-11-0"></span>dôvodov monitor vždy pred čistením odpojte.

- Neoškrabujte obrazovku tvrdými predmetmi, ktoré by ju mohli trvalo poškodiť.
- Zabráňte vyliatiu tekutín do monitora; v opačnom prípade dôjde k poškodeniu súčastí.

#### **ÚPRAVA NASTAVENÍ**

- 1. Stlačením tlačidla PONUKA zobrazte ponuku OSD.
- 2. Pomocou tlačidiel + a prepínajte medzi jednotlivými položkami ponuky. Keď sa dostanete na želanú položku, stlačením tlačidla PONUKA ju otvorte. Pomocou tlačidiel + a – prepínajte medzi položkami podponuky. Keď sa dostanete na želanú položku, stlačením tlačidla PONUKA ju aktivujte.
- 3. Pomocou tlačidiel + a upravte nastavenia.
- 4. Ak chcete nastavenie uložiť a opustiť ponuku, stlačte tlačidlo UKONČIŤ. Ak chcete upraviť ďalšie nastavenia, opakujte kroky 2 a 3.

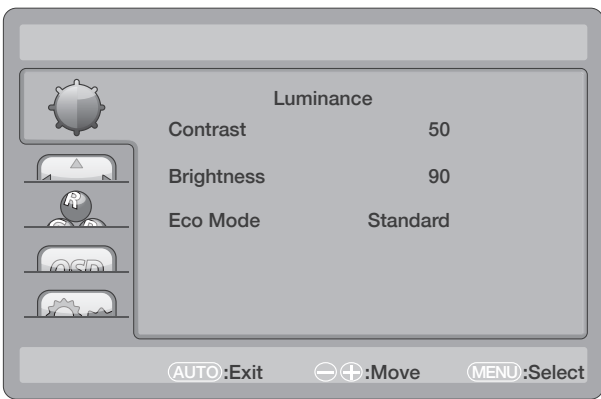

### <span id="page-12-0"></span>**ÚPRAVA OBRAZU**

Opis ovládacích prvkov funkcie:

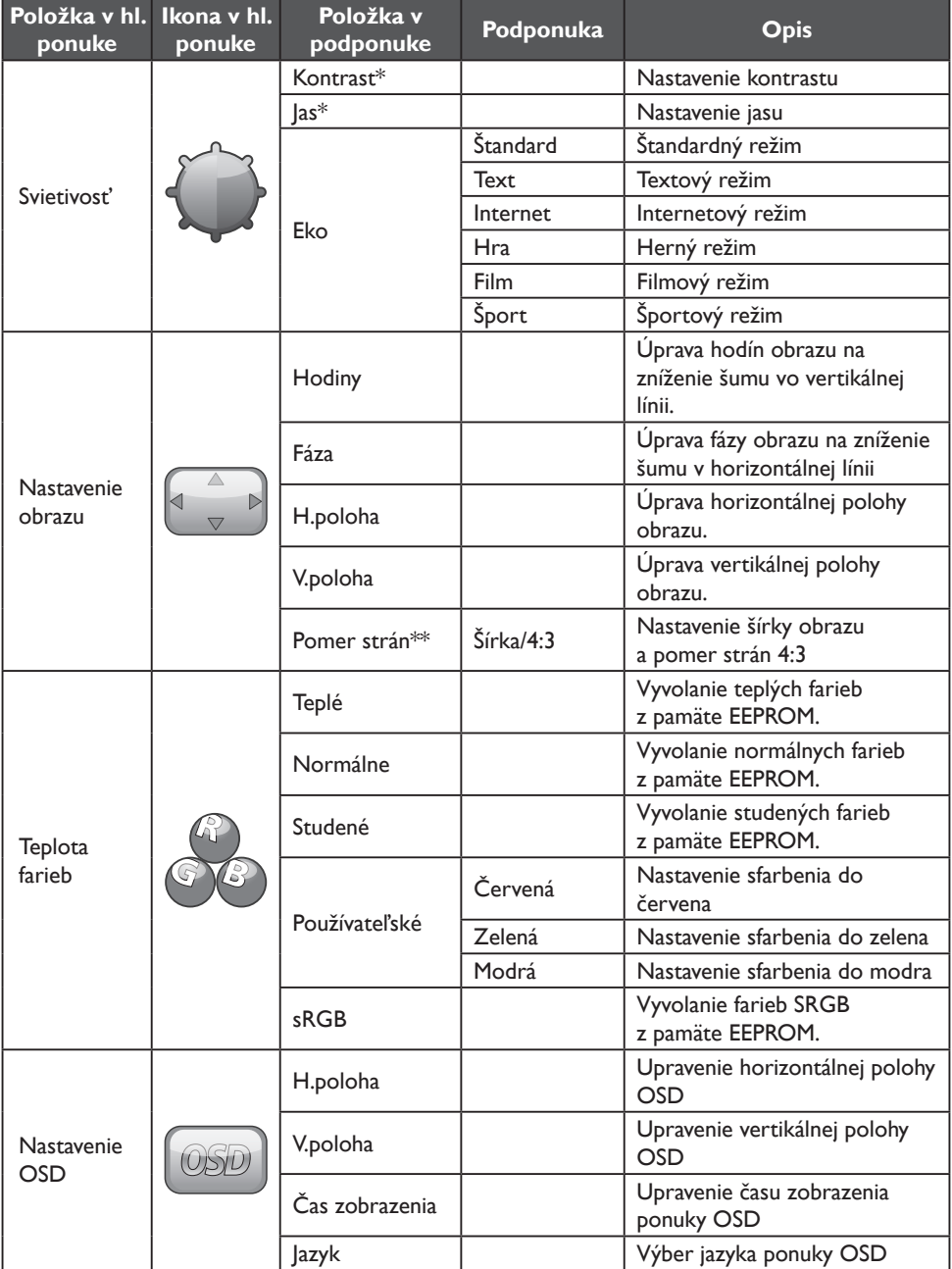

<span id="page-13-0"></span>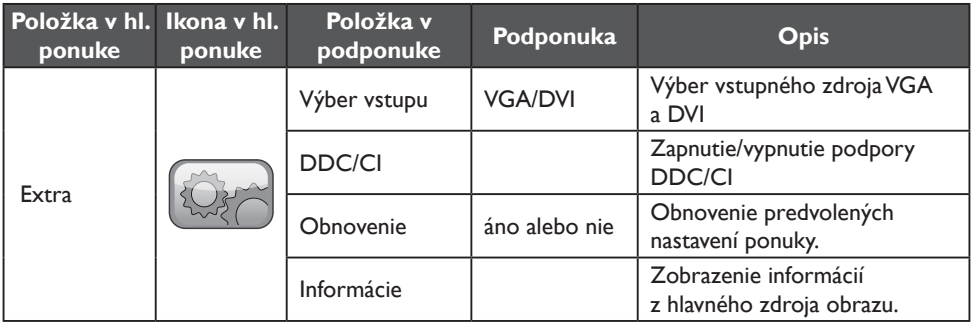

\* Kontrast/jas možno nastaviť iba v štandardnom režime.

\*\* Funkcia pomeru strán bude zašednutá, ak nie je dostupná pre dané rozlíšenie.

# **PLUG AND PLAY**

### **Funkcia Plug & Play DDC2B**

Tento monitor podporuje funkciu VESA DDC2B v súlade s NORMAMI VESA DDC. Vďaka tomu môže monitor informovať hostiteľský systém o svojej identite a v závislosti od miery využitia DDC mu poskytnúť dodatočné informácie o svojich zobrazovacích možnostiach.

DDC2B je obojsmerný dátový kanál založený na protokole I²C. Hostiteľ si môže prostredníctvom kanálu DDC2B vyžiadať informácie EDID.

#### **V PRÍPADE ABSENCIE VSTUPNÉHO VIDEOSIGNÁLU SA BUDE TENTO MONITOR JAVIŤ AKO NEFUNKČNÝ. ABY MONITOR FUNGOVAL SPRÁVNE, JE POTREBNÁ PRÍTOMNOSŤ VSTUPNÉHO VIDEOSIGNÁLU.**

Tento monitor spĺňa normy pre ekologický monitor stanovené organizáciami Electronics Standards Association (VESA) a The Swedish Confederation Employees. Táto funkcia slúži na šetrenie elektrickej energie tým, že znižuje jej spotrebu v čase neprítomnosti vstupného videosignálu. V prípade neprítomnosti vstupného videosignálu sa tento monitor po určitom čase automaticky prepne do pohotovostného režimu. Tým sa zníži jeho vnútorný príkon. Po obnovení vstupného videosignálu sa napájanie opäť obnoví a obrazovka sa automaticky zapne. Pohotovostný režim sa vzhľadovo podobá šetriču obrazovky, no obrazovka je v tomto prípade úplne vypnutá. Funkčnosť obrazovky obnovíte stlačením klávesu na klávesnici alebo kliknutím myšou.

# <span id="page-14-0"></span>**TECHNICKÁ PODPORA**

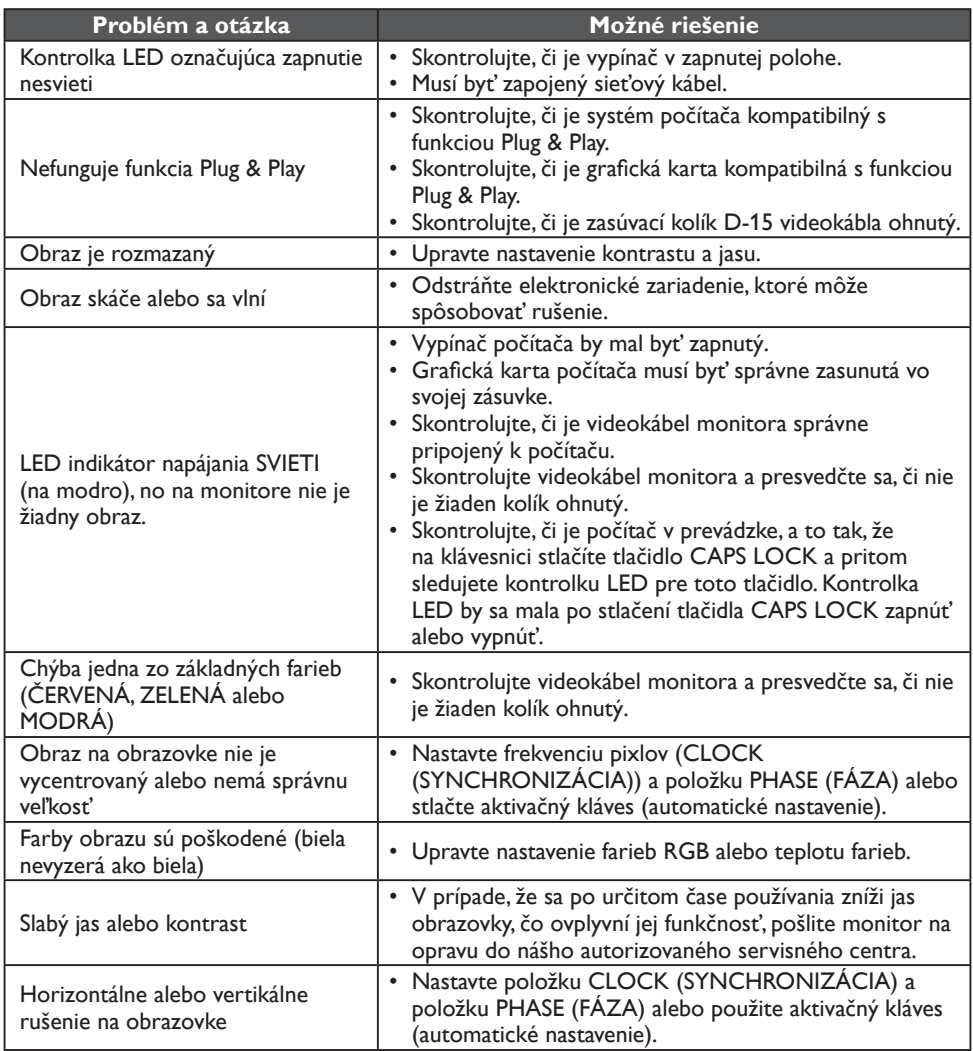

HODINY (pixelová frekvencia) ukazujú množstvo pixelov naskenovaných pri jednom horizontálnom snímaní. Ak je táto frekvencia nesprávne nastavená, na obrazovke sa zobrazujú zvislé pruhy a obraz nemá správnu šírku.

FÁZA slúži na nastavenie signálu pre pixelové hodiny. Ak je fáza nesprávne nastavená, na svetlých obrazoch sú viditeľné známky horizontálneho rušenia.

Pre nastavenie FÁZY alebo HODÍN odporúčame použiť "bodový vzor".

# <span id="page-15-0"></span>**CHYBOVÉ HLÁSENIA A MOŽNÉ RIEŠENIA**

# **ŽIADNY SIGNÁL**

- 1. Skontrolujte, či je signálový kábel správne pripojený. Ak je konektor uvoľnený, dotiahnite skrutky na ňom.
- 2. Skontrolujte, či nie sú poškodené spojovacie kolíky signálového kábla.

#### **VSTUP NIE JE PODPOROVANÝ**

Počítač je nastavený na nesprávny režim zobrazenia. Nastavte počítač do režimu zobrazenia uvedeného v tabuľke na str. 18.

# <span id="page-16-0"></span>**PRÍLOHA**

# **ŠPECIFIKÁCIE**

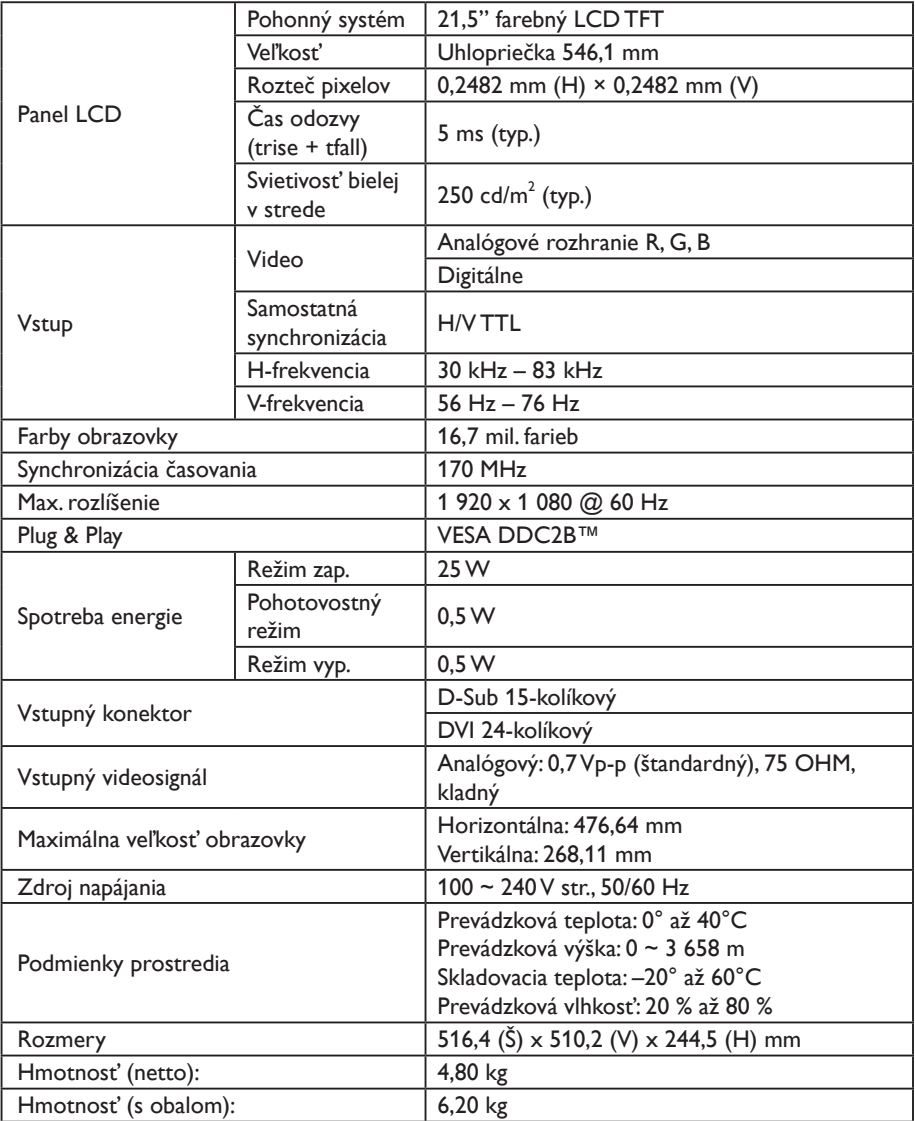

# <span id="page-17-0"></span>**TABUĽKA PREDNASTAVENÝCH ZOBRAZOVACÍCH REŽIMOV**

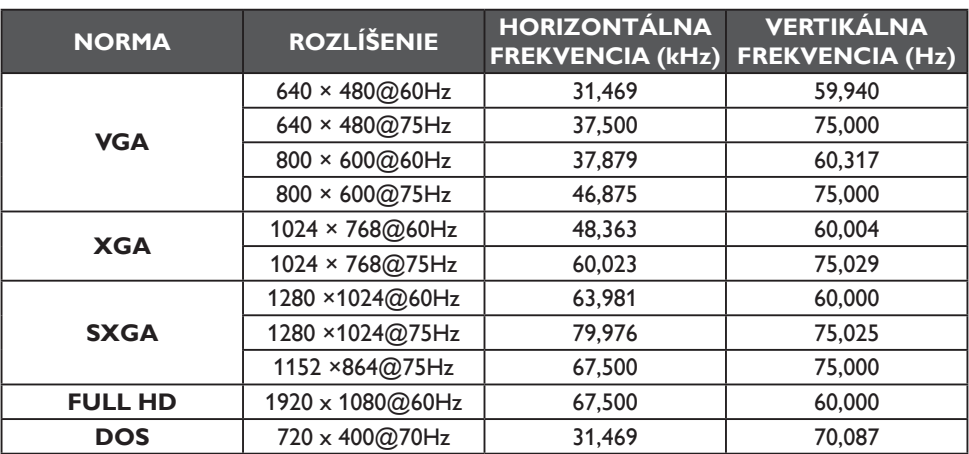

# <span id="page-18-0"></span>**ZAPOJENIE KOLÍKOV KONEKTORA**

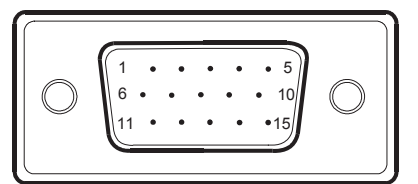

15-kolíkový signálový kábel farebnej obrazovky

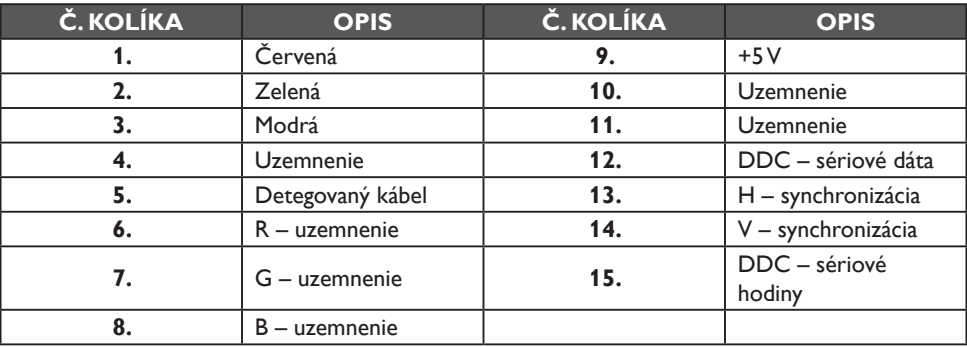

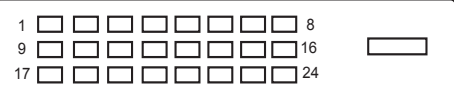

24-kolíkový signálový kábel farebnej obrazovky

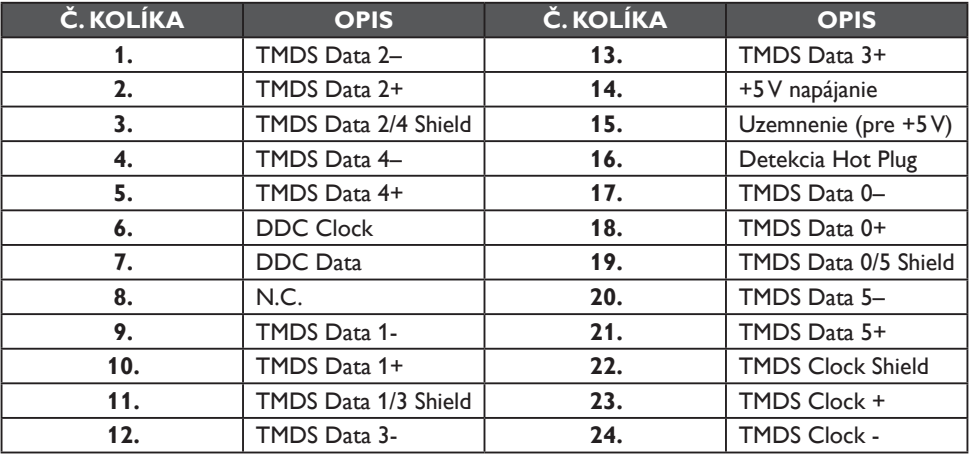